## 1. Recherche nach Zeitschriftenaufsätzen in den Angeboten der HVF-Bibliothek

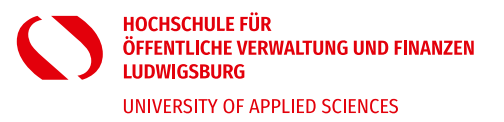

Anmerkung: Die Anleitungen, wie die unten aufgeführten Angebote genutzt werden können, finden Sie im Intranet auf der [Datenbankseite](https://www.hs-ludwigsburg.de/intranet/allgemein/bibliothek/datenbanken) unserer Homepage.

## **Wenn Sie Zeitschriftenaufsätze zu einem bestimmten Thema suchen, gehen Sie folgendermaßen vor:**

- 1. Wenn Sie mit ihrem privaten Laptop arbeiten, müssen Sie sich erst über OpenVPN mit dem Hochschulnetz verbinden. Die Installationsanleitung finden Sie [hier](https://www.hs-ludwigsburg.de/bibliothek/lernen-und-arbeiten-24h-bib#c2470)**.**
- 2. Suchen Sie in [Kuselit](https://dbis.ur.de/dbinfo/detail.php?bib_id=fhlb&colors=&ocolors=&lett=f&titel_id=3437) und [IBZ](https://dbis.ur.de/dbinfo/detail.php?bib_id=fhlb&colors=&ocolors=&lett=f&titel_id=859) mit Schlagworten zu Ihrem Thema. Sie erhalten dann die bibliographischen Angaben zu den gefundenen Treffern und den Titel der Zeitschrift, in der der Aufsatz abgedruckt ist.
- 3. Suchen Sie nun zunächst in der [EZB](https://ezb.ur.de/ezeit/) mit dem **Titel der Zeitschrift (nicht Aufsatztitel!)**, ob Sie dort den Volltext elektronisch erhalten können. Bei grüner oder gelber Ampel haben Sie Zugriff auf die angegebenen Jahrgänge der Zeitschrift und können den Volltext kostenlos runterladen.
- 4. Wenn der Volltext in der EZB nicht verfügbar ist, suchen Sie i[m WebOPAC](https://bsz.ibs-bw.de/hslb) nach dem **Titel der Zeitschrift (nicht Aufsatztitel!),** ob die HVF-Bibliothek den Titel im Bestand hat.
- 5. Alternativ können Sie auch in der [ZDB](https://zeitschriftendatenbank.de/startseite) prüfen, ob die Zeitschrift in einer Bibliothek in Ihrer Nähe vorhanden ist und Sie den Aufsatz dort vor Ort kopieren oder scannen können.
- 6. Sollte dies nicht der Fall sein, können Sie den Zeitschriftenaufsatz (derzeit kostenfrei) per [Fernleihe](https://www.hs-ludwigsburg.de/bibliothek/allgemeines-/-ausleihe#c2463) bestellen.

## 2. Fernleihbestellung aufgeben

- 1. Lassen Sie den Treffer in **Kuselit** oder **IBZ** geöffnet, da Sie für die Fernleihbestellung die bibliografischen Angaben zum Aufsatz benötigen.
- 2. Klicken Sie i[m WebOPAC](https://bsz.ibs-bw.de/hslb) auf **Erweiterte Suche**:

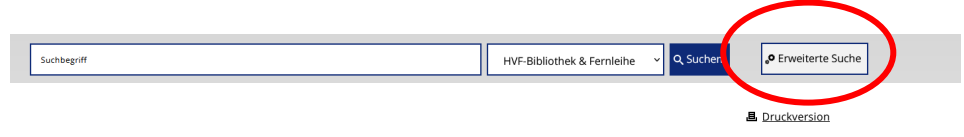

Beispiel: Sie wollen folgenden in **Kuselit** oder **IBZ** gefundenen Aufsatz per Fernleihe bestellen:

**Zeitschrift**: AFZ (Allgemeine Forstzeitschrift) **Aufsatz**: Müller, Max: Waldwirtschaft, Forsttechnik und Landschaftspflege **Erschienen**: in Heft 5, Jahrgang 1985 **Seite**: 155 - 158.

3. Wählen Sie bei **Titelwort** in der Dropdownbox **Titel präzis** aus und geben Sie den **Titel der Zeitschrift** ein. Wenn vorhanden, geben Sie vorzugsweise die **Abkürzung** ein, um die Treffermenge zu reduzieren:

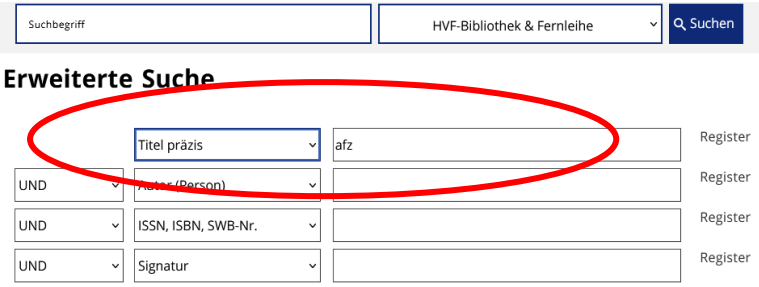

Es erscheint die Info, dass es keinen Treffer im Bestand der HVF-Bibliothek gibt > wählen Sie den Reiter **Fernleihe** aus:

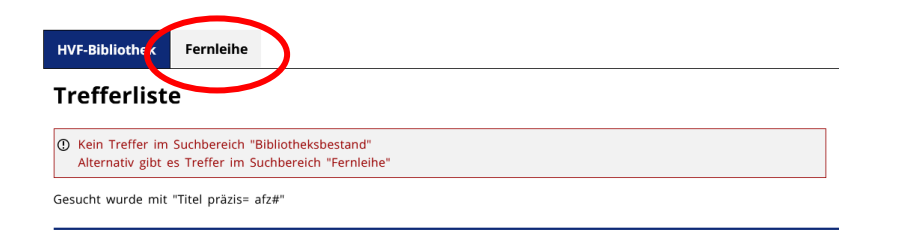

4. Wählen Sie einen Zeitschriftentitel vorzugsweise mit den Quellen "ZDB" oder "GBV" aus, um die Bestellung primär an lokale bzw. regionale Lieferbibliotheken zu adressieren. Der angegebene Jahrgang spielt **keine** Rolle.

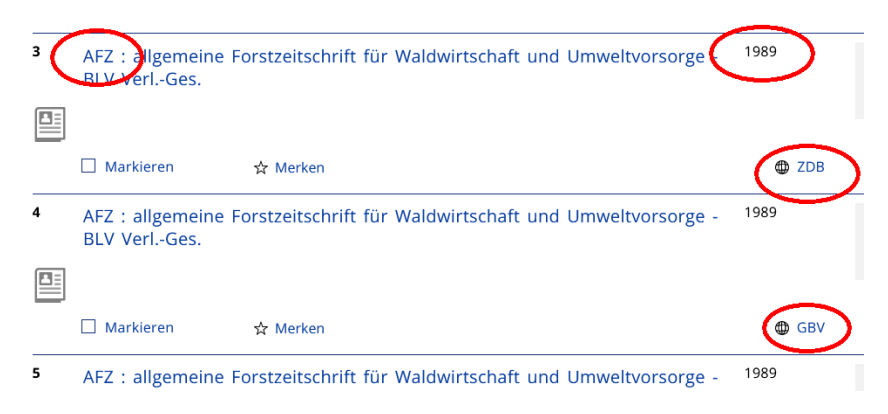

5. Klicken Sie den Titel an für die Vollanzeige. Klicken Sie nun rechts auf **Zur Fernleihbestellung**:

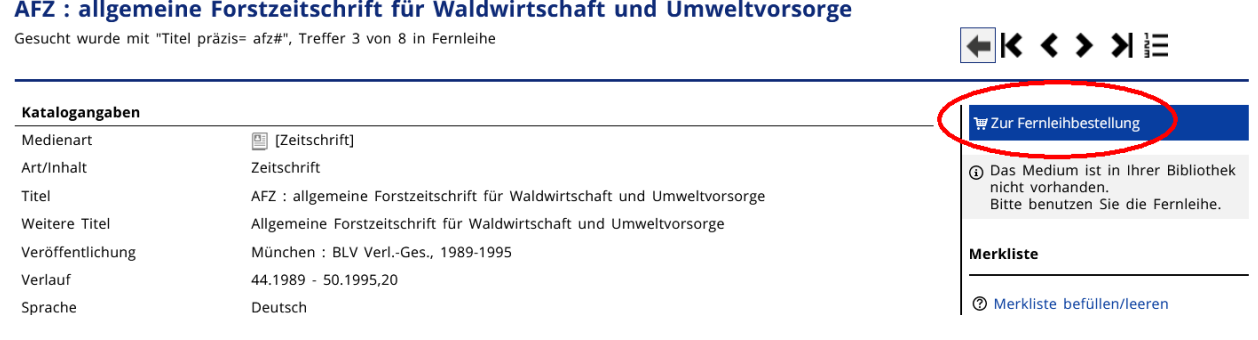

## 6. Melden Sie sich mit Ihren Benutzerdaten an

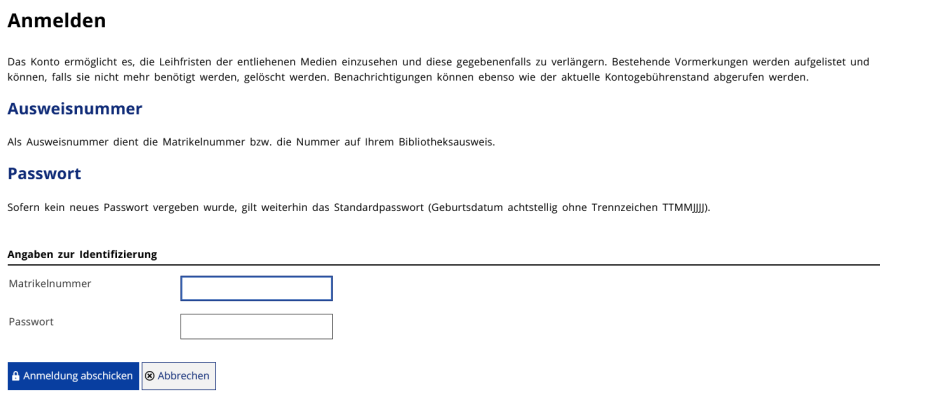

7. Tragen Sie die Ihnen bekannten Aufsatzdaten (Aufsatztitel, Autor, Jahrgang, Band, Heft, Seitenzahlen) ein…

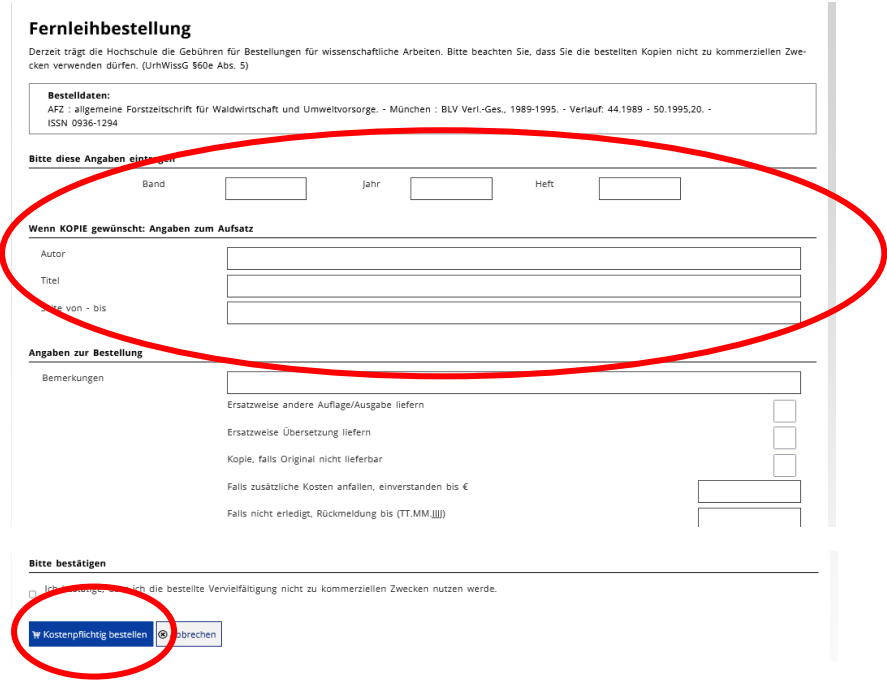

… und klicken Sie anschließend **1x** auf **kostenpflichtig bestellen**.

*Wichtig: Klicken Sie nicht mehrfach auf kostenpflichtig bestellen, da bei jedem Klick eine weitere Bestellung ausgelöst wird. Die Kosten für die Fernleihbestellung übernimmt derzeit die Hochschule. Bei Doppelbestellungen behalten wir uns vor, Ihnen die entstandenen Kosten in Rechnung zu stellen.*

Die getätigten Fernleihbestellungen können Sie anschließend in Ihrem [Benutzerkonto](https://bsz.ibs-bw.de/opac51_bk) einsehen.

Sobald die Fernleihe für Sie bereitsteht, erhalten eine Abholbenachrichtigung per Mail. Zeitschriftenaufsätze erhalten Sie aus urheberrechtlichen Gründen als Kopien, die nicht wieder zurückgegeben werden müssen.

Bei Fragen kontaktieren Sie uns bitte unte[r bib@hs-ludwigsburg.de](mailto:bib@hs-ludwigsburg.de) bzw. 07141 - 140 1567